# **PSG EnviroGear Distributor Portal USER REGISTRATION GUIDE**

You only need to do this once, no matter how many PSG brands you carry.

## **STEP 1:**

Go to https://portal.psgdover.com/ and click on **New User Registration** link:

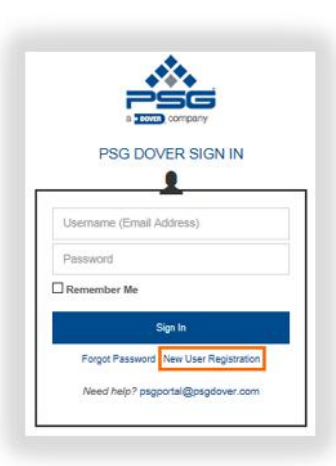

#### **STEP 2:**

Complete and submit the new user registration form.

Make sure to use your **business email address** (e.g. *myname@mycompany.com*) as it is key to determining your PSG brands and providing you with appropriate access level.

**Do NOT register** with email addresses like @gmail.com, @yahoo.com, @hotmail.com, @aol.com and so on.

Your password must have a minimum of 8 characters with at least one upper case and lower case letter, special character and a number.

You will see the following message upon successful submission of the form.

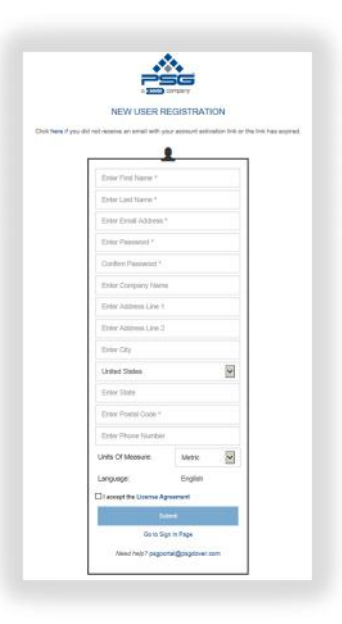

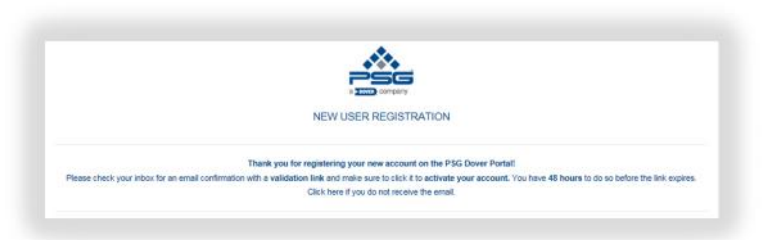

# **STEP 3:**

Check your email and look for a new message with subject line "**PSG Portal – Activate Your New Account**".

Click on the activation link – it will take you to the same sign-in page as in STEP 1.

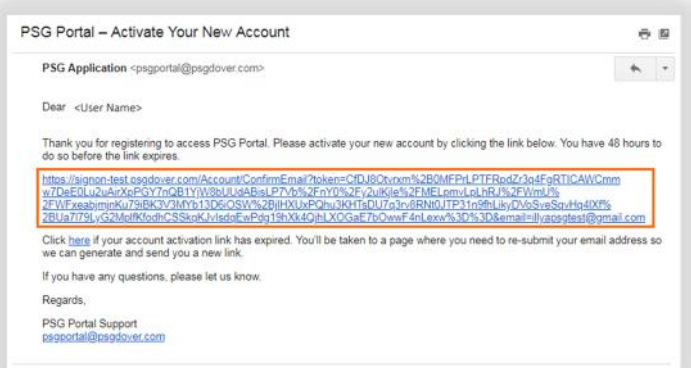

Sign in to verify your email address and complete your account setup.

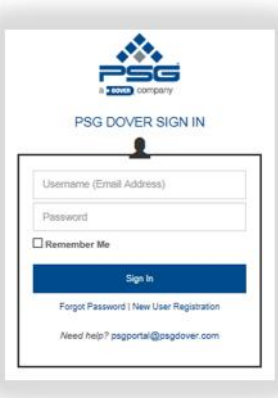

### **STEP 4:**

You will land on the following page upon successful sign-in to your new account.

Click on DISTRIBUTOR PORTAL link to proceed to the brand sites (subject to your PSG brand access level).

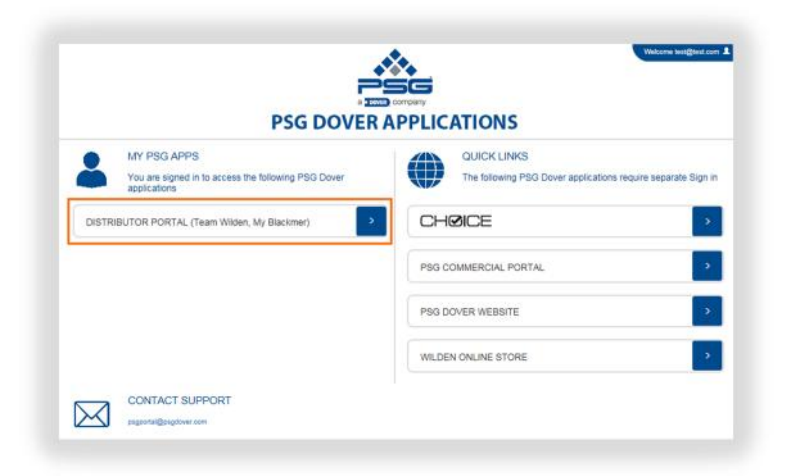

Enjoy your visit and email us with your feedback to psgportal@psgdover.com.

Thank you

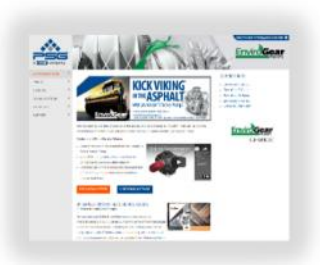